## **I**.MAIN\_パーツディクショナリ作成

ネットリストインポートの際、他 CAD から出力された部品名称と OPUSER 内の名称とを関連付けます。

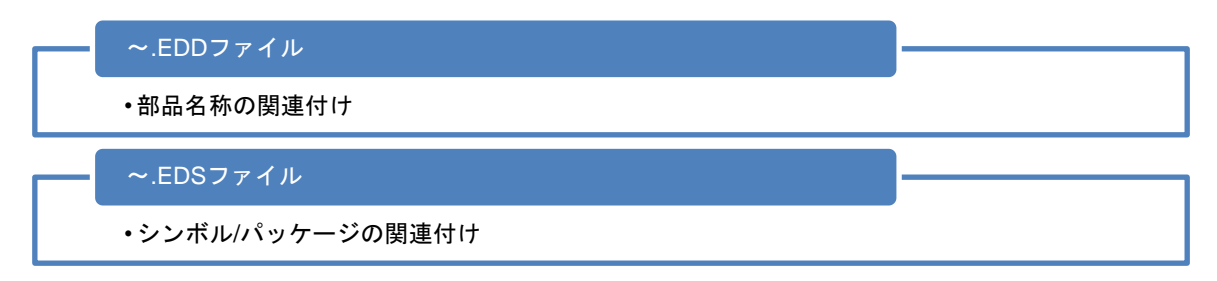

## 部品名称の関連付けに使用する EDD ファイルは

『OPUSER 部品名, 外部部品名|』=『OPUSER 部品名(半角カンマ)外部部品名(半角縦棒)』

**Foreign Name for Part** 7400, TI7400 | **OpuserXP-vi Name for Part** 

EDS ファイルはシンボルの名称、ピンアサインを関連付けます。

**Foreign Name for Symbol/ Entry** 2NAND, 2 INPUT NAND | IN, Qin | OUT, Qout | **OpuserXP-vi** Name for Symbol/ Entry

以下 EDD ファイルを作成してインポートを行います。

ネットリストのインポートを行い、名称が一致しない部品があると以下の表示がなされインポートがキャンセルされます。

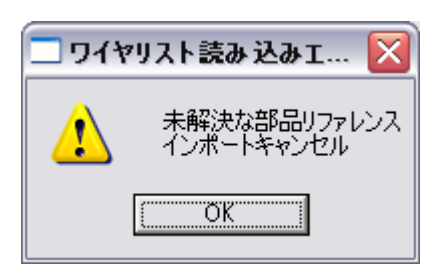

表示されるファイルビューワにて発見出来なかった部品の名称が確認できます。

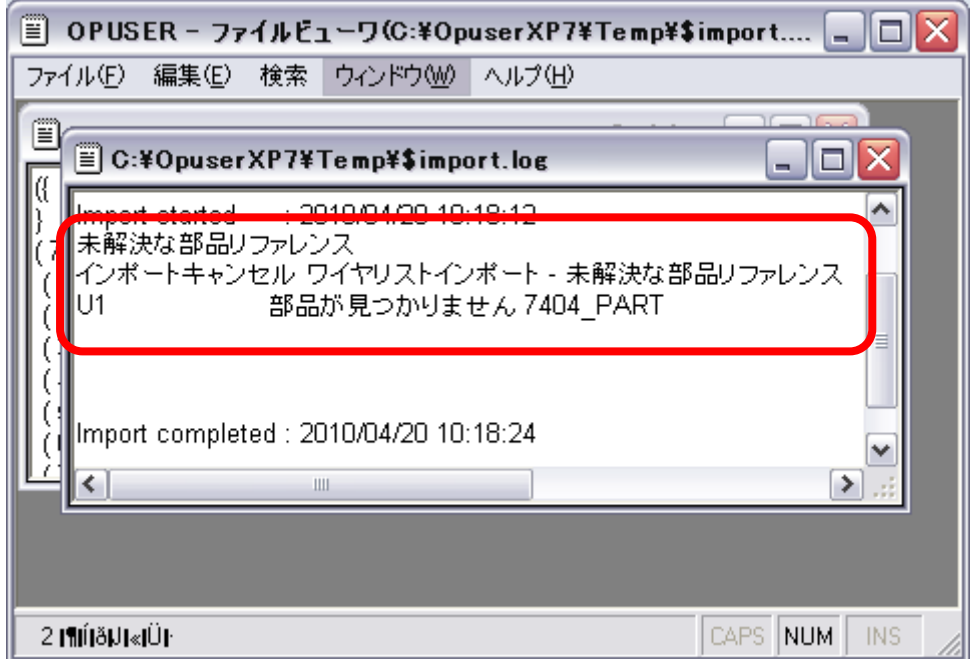

ノートパッドでファイルを新規作成、名称は『任意の名称.EDD』として保存します。(以下は OrCAD\_PARTS.EDD)

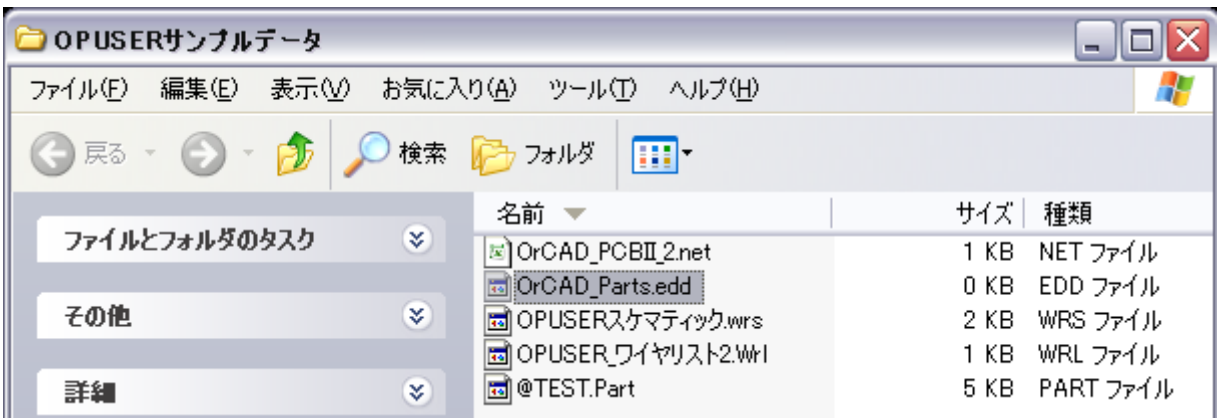

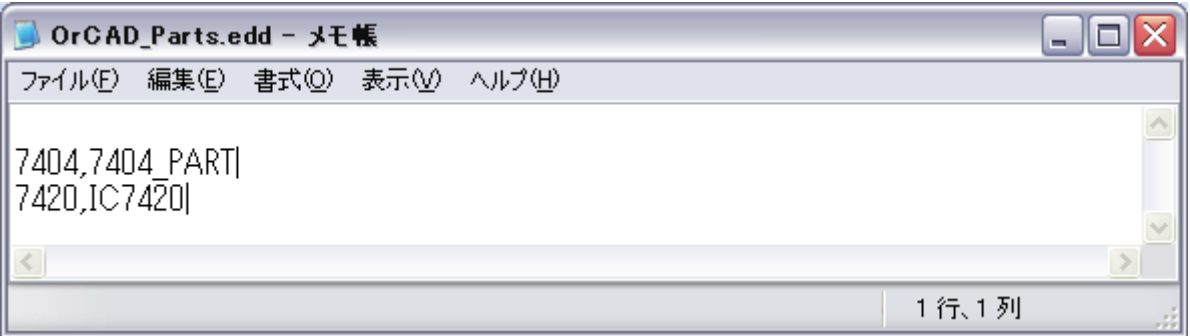

インポートエクスポートマネージャにて『パーツディクショナリ使用』にチェックを入れ、ディクショナリ名の箇所で作成 したファイルを選択します。

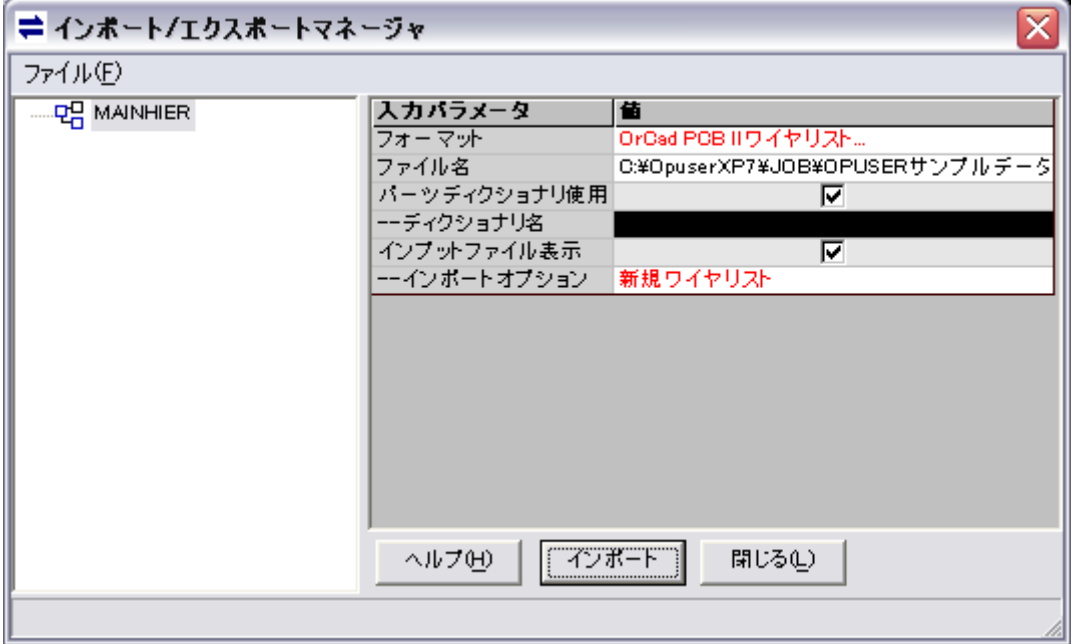

インポートを行うと『インポート成功』と表示されます。

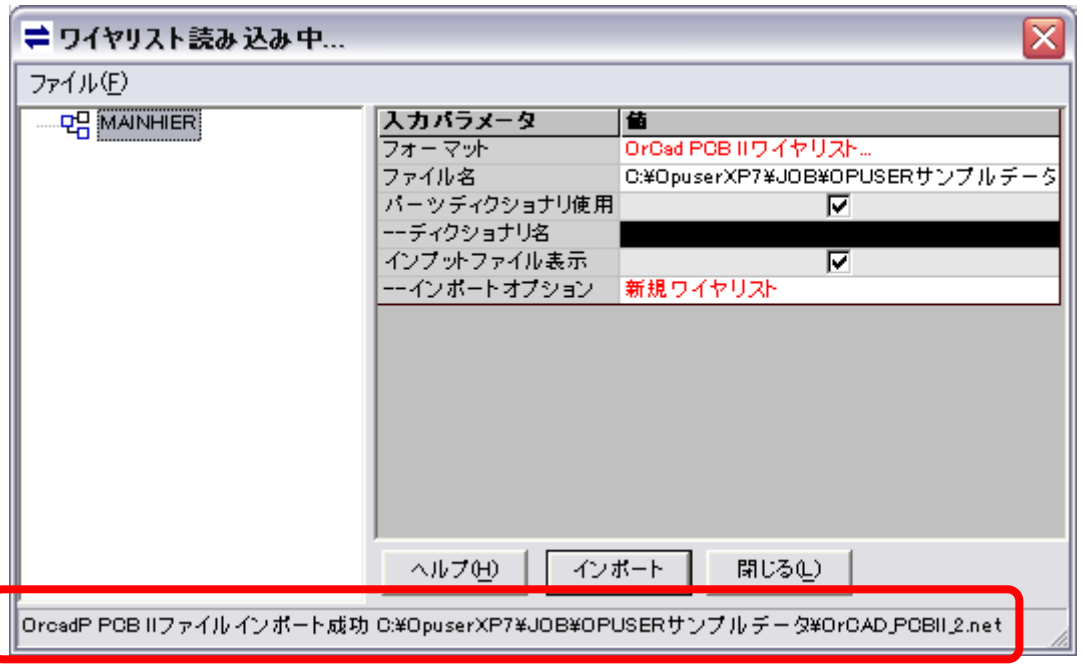

スケマティックエディタを起動して作業を継続します。

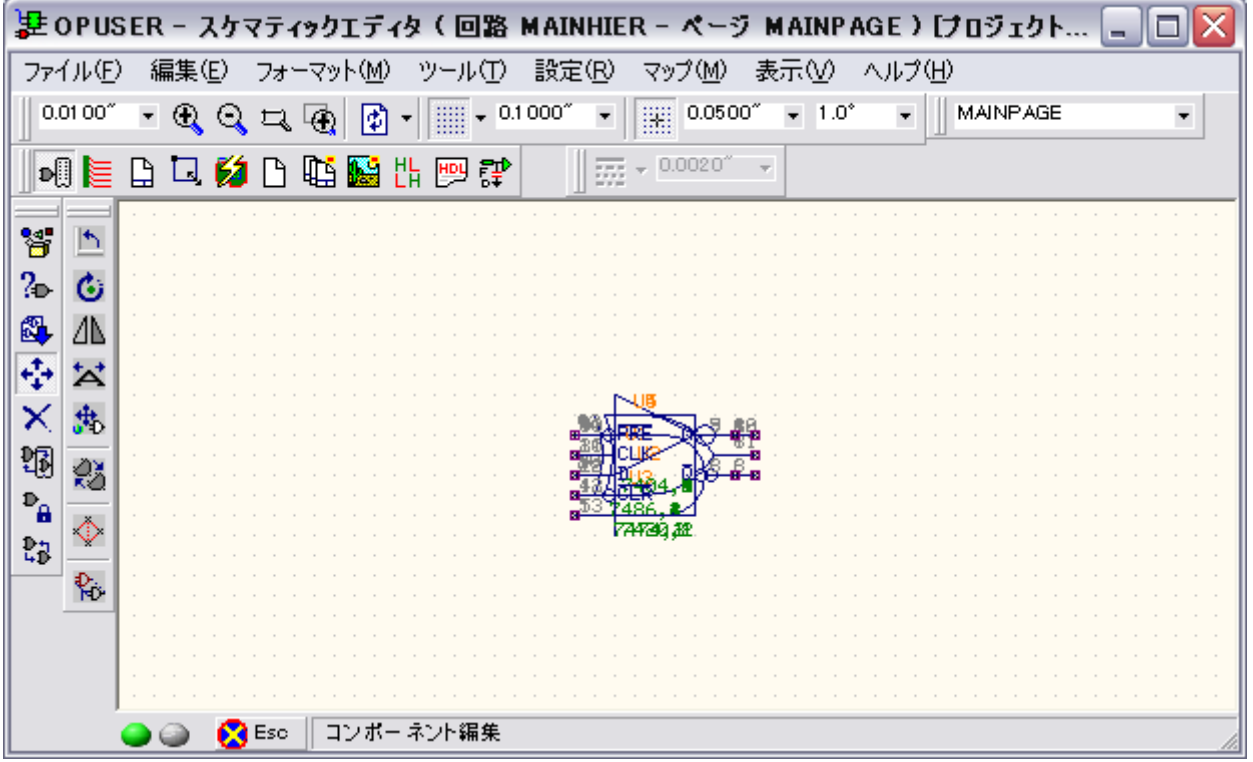

## 2.0 : EDS ファイル 2.0 . 2.0 . 2.0 . 2.0 . 2.0 . 2.0 . 2.0 . 2.0 . 2.0 . 2.0 . 2.0 . 2.0 . 2.0 . 2.0 . 2.0 . 2.0 . 2.0 . 2.0 . 2.0 . 2.0 . 2.0 . 2.0 . 2.0 . 2.0 . 2.0 . 2.0 . 2.0 . 2.0 . 2.0 . 2.0 . 2.0 . 2.0 . 2.0 . 2.0 . 2.

シンボルの対応付けを行う為、ピンアサインについての記述が必要になります。

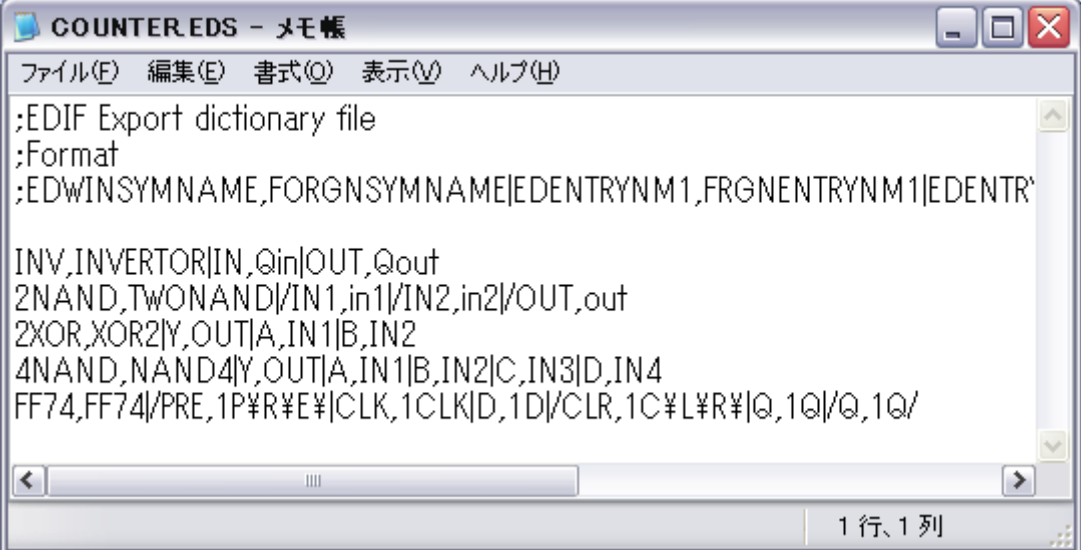